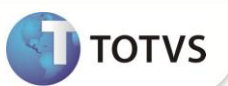

# **Relatório Trimestral**

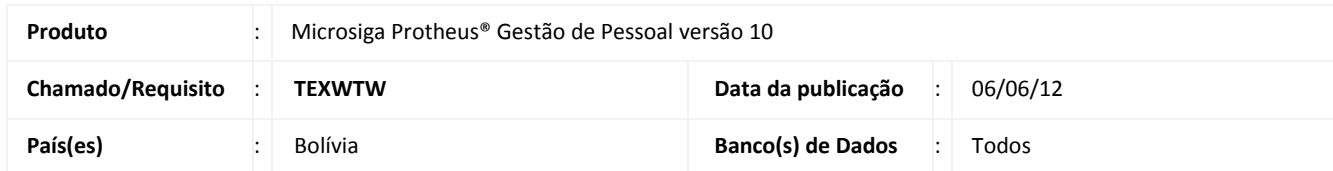

Implementada melhoria na rotina **Trimestral (GPER690)** com a disponibilização das perguntas **(Totaliza por)** e **(Matriz)**, com a finalidade de emitir em apenas um formulário os dados da matriz e os funcionários de todas as filiais da empresa.

### **PROCEDIMENTOS PARA IMPLEMENTAÇÃO**

Para viabilizar essa melhoria, é necessário aplicar o pacote de atualizações (*Patch*) deste chamado.

### **PROCEDIMENTOS PARA UTILIZAÇÃO**

1. Em **Gestão de Pessoal (SIGAGPE)** acesse **Relatórios / Relatórios Legais / Trimestral (GPER690).**

#### 2. Cique em **Parâmetros.**

- 3. Informe os dados conforme orientação do *help* de campo e observe o preenchimento das novas perguntas:
	- **Totaliza por:** selecione **Filial** para que seja impresso um formulário para cada filial ou **Empresa** para que seja impresso um único formulário com os funcionários de todas as filiais da empresa.
	- **Matriz:** Informe o código da matriz. Este dado será utilizado para imprimir os dados da matriz no relatório apenas se o conteúdo do campo **Totaliza por** for **Empresa**.
- 4. Confira os dados e confirme.

## **INFORMAÇÕES TÉCNICAS**

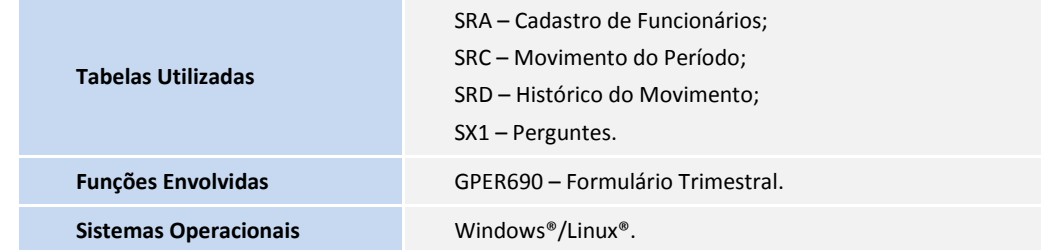